**Информатика** 

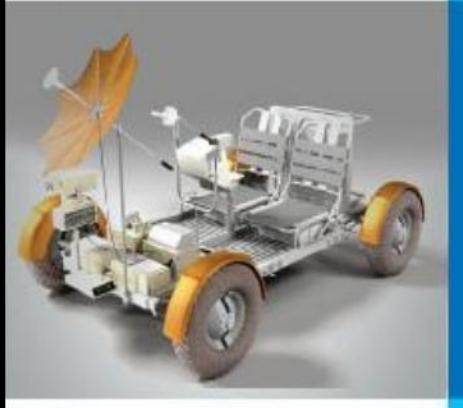

## **ЭЛЕКТРОННЫЕ ТАБЛИЦЫ**

#### **ОБРАБОТКА ЧИСЛОВОЙ ИНФОРМАЦИИ В ЭЛЕКТРОННЫХ ТАБЛИЦАХ**

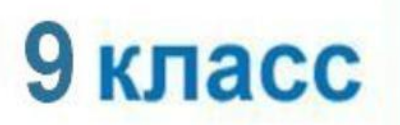

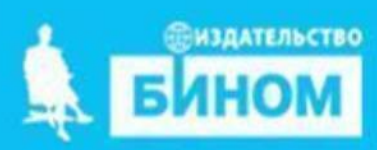

### **Электронные таблицы**

**Электронные таблицы** (**табличный процессор**) - это прикладная программа, предназначенная для организации табличных вычислений на компьютере.

Наиболее распространённым табличным процессором является Microsoft Excel

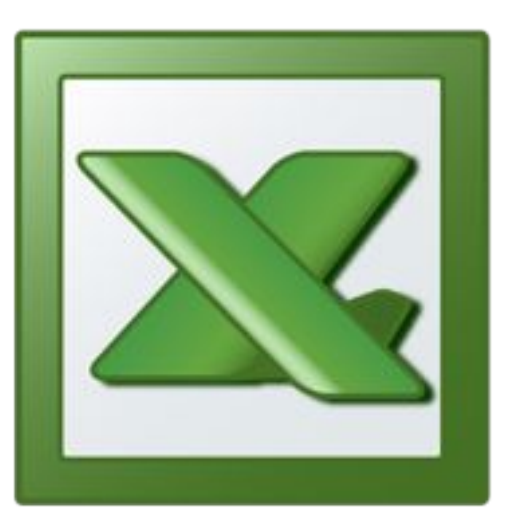

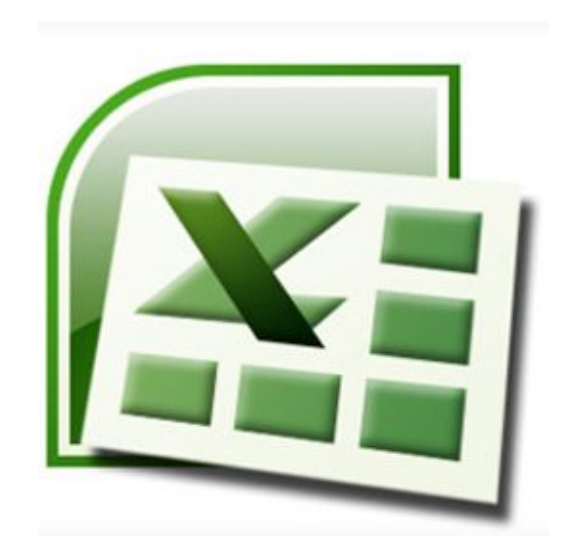

Excel 2003 Excel 2007

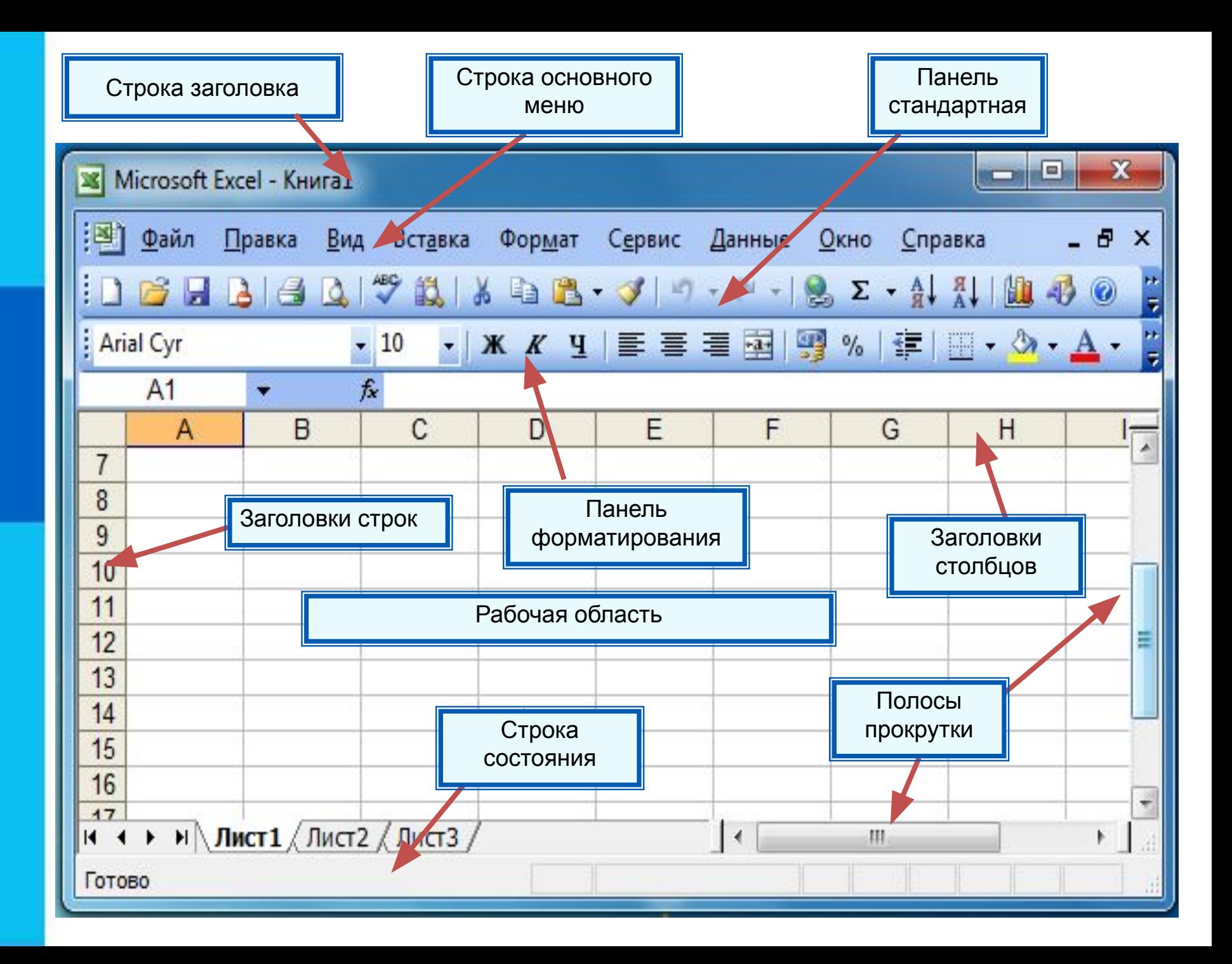

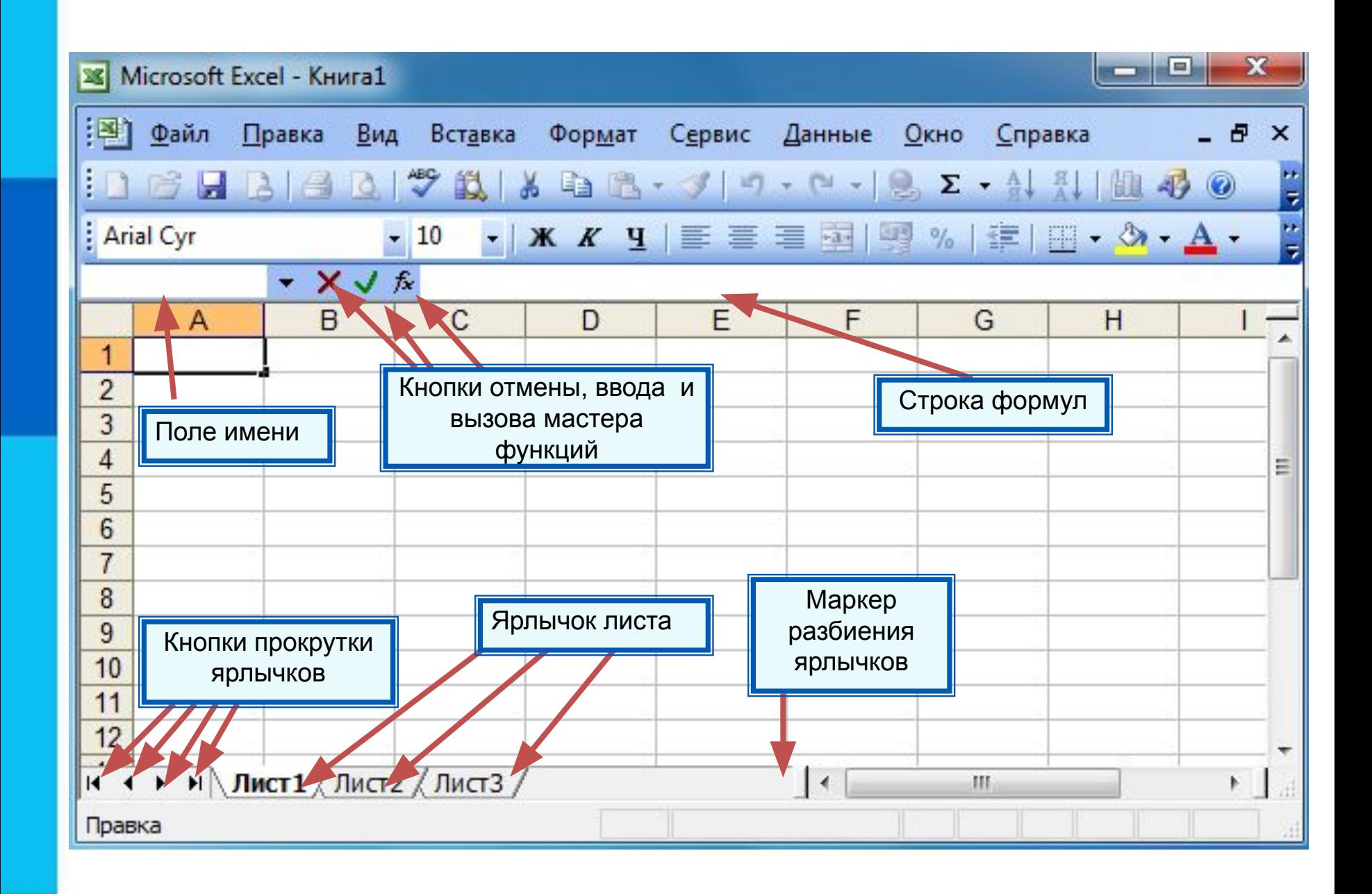

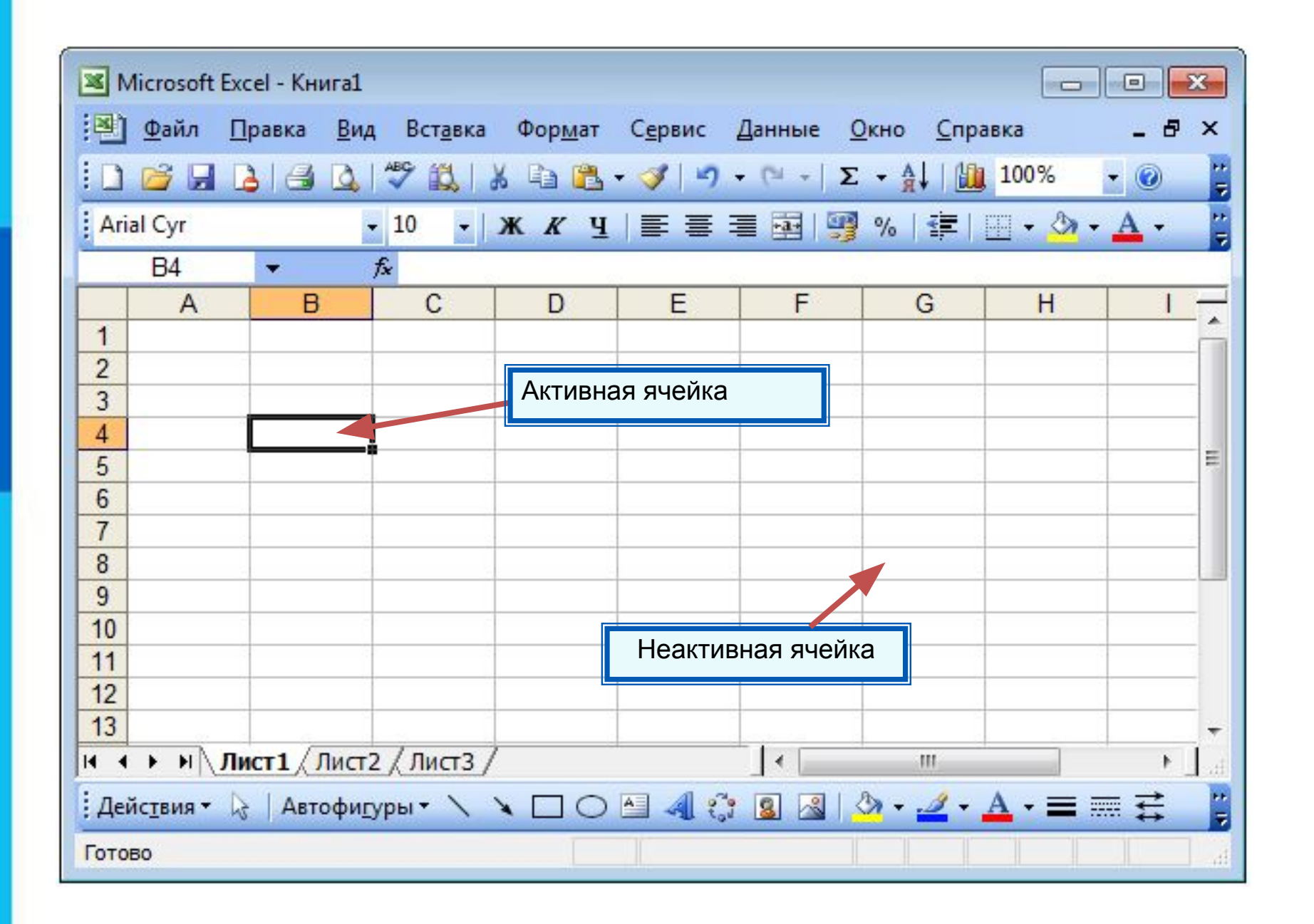

#### *Диапазон* - расположенные подряд ячейки в строке, столбце или прямоугольнике.

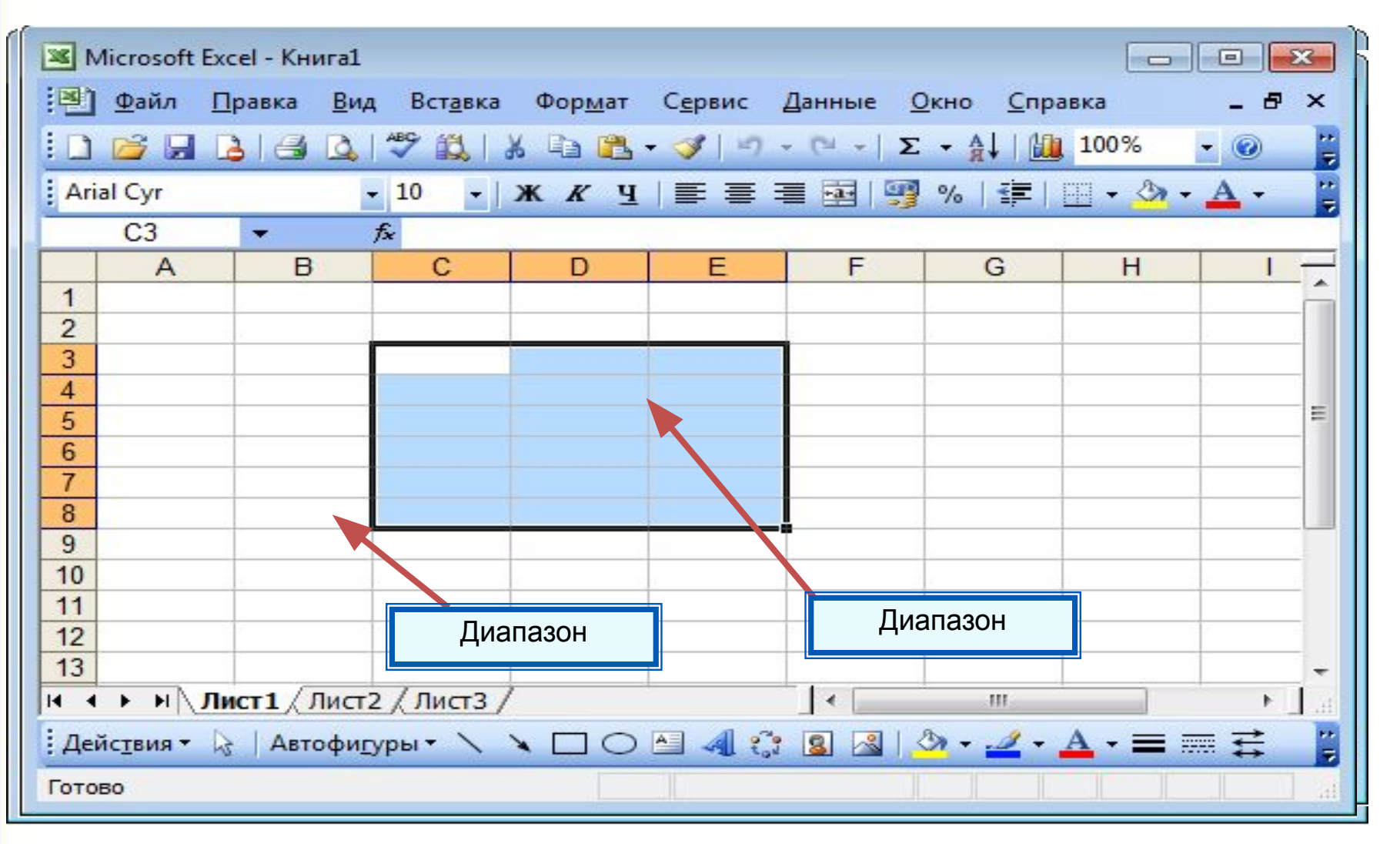

#### $\mathsf{K}$ ракое количество ячеек находится в диапазоне (B3:B8)?

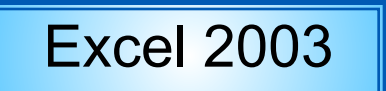

Excel 2003 | Excel 2007 | OpenOffice.org Calc

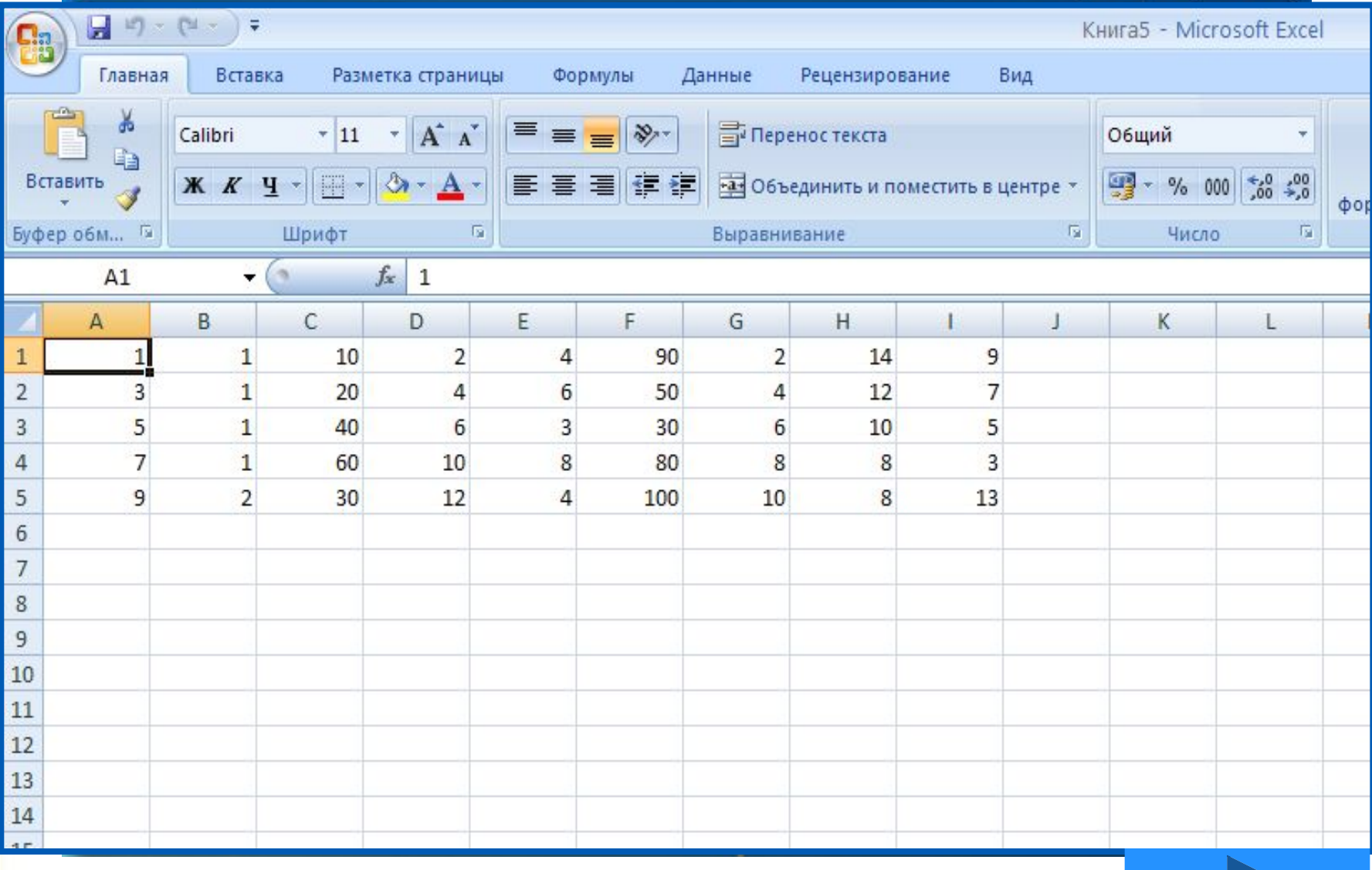

### **Данные в ячейках таблицы**

*Ячейка* - наименьшая структурная единица электронной таблицы, образуемая на пересечении столбца и строки.

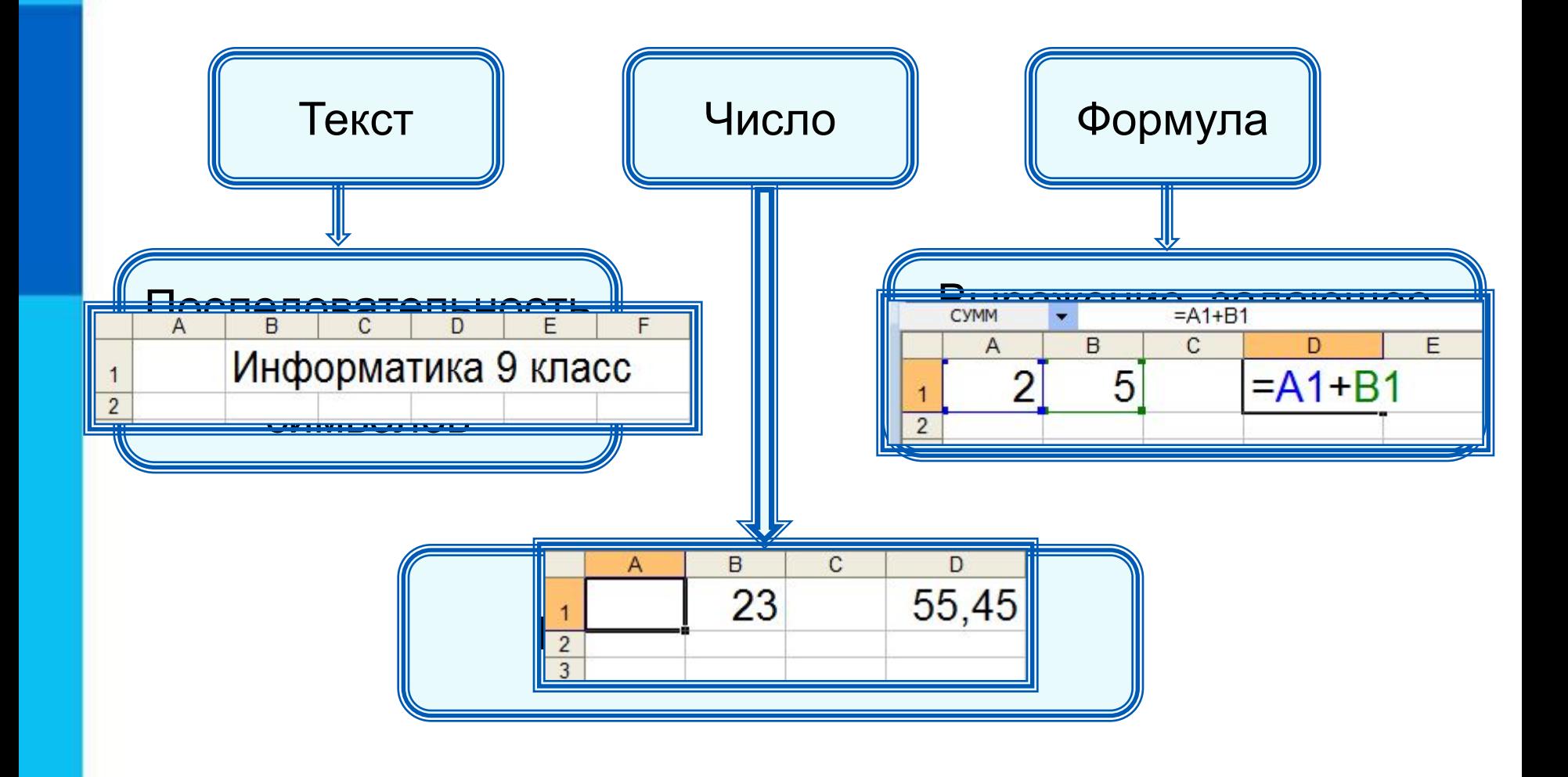

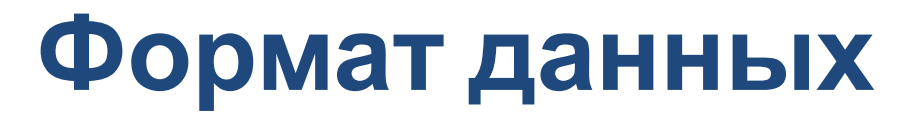

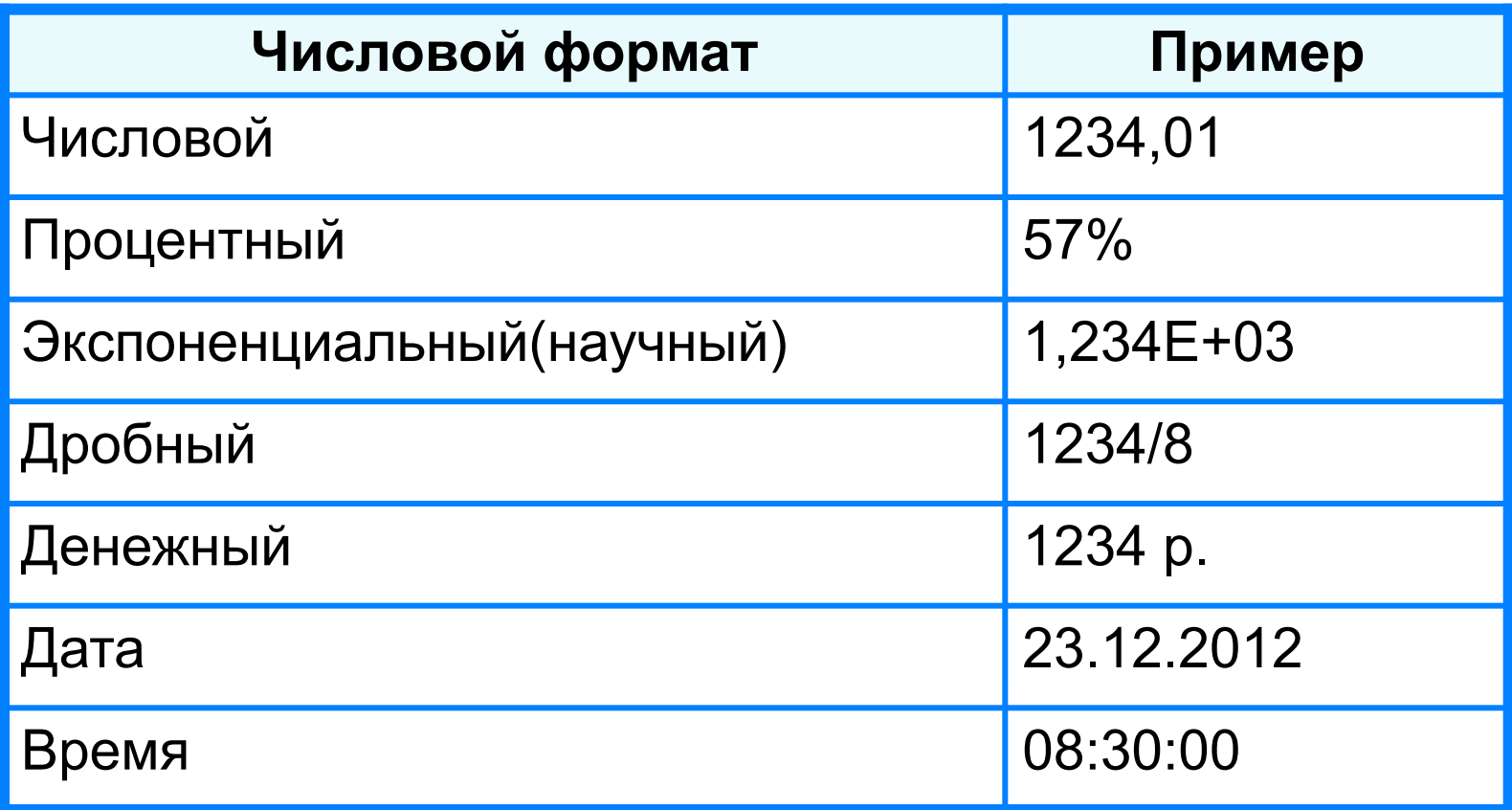

Целая и дробная части вещественного числа разделяют **запятой**.

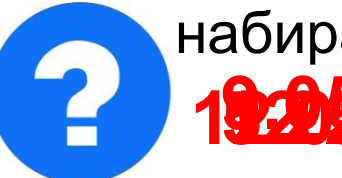

набираем - получаем набираем - получаем

**19.2013 – 000. Май 12.958 – 5,005 друз** 1

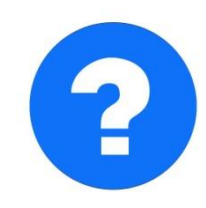

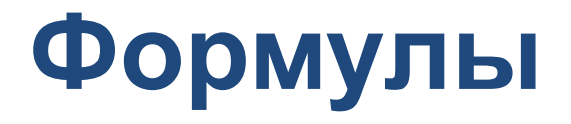

#### **Арифметические операции, применяемые в формулах**

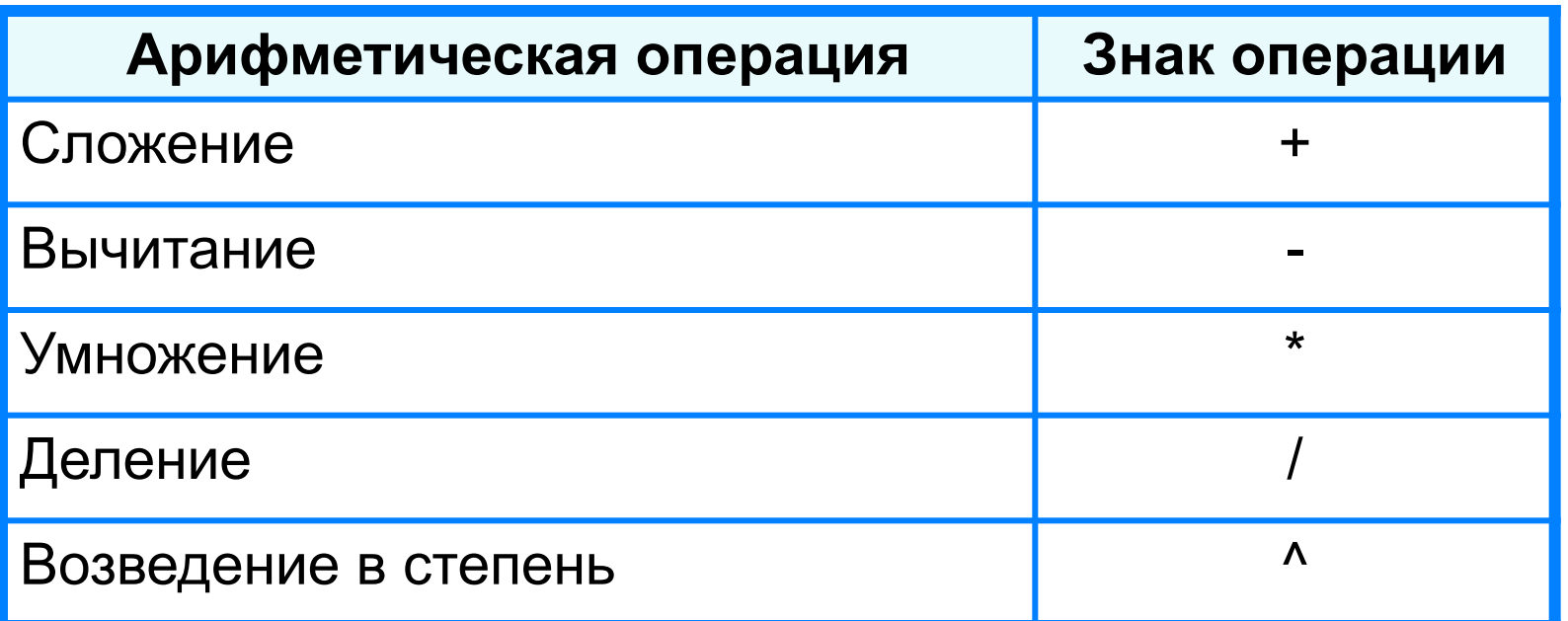

 **Формула всегда начинается со знака «=»** !

**=0,5\*(А1+В1) =С3^2**

### **Вычисления по формулам**

Длю алеввода в рамения ризма, и миникати ачей ките достатое й кое тако на дело в достато горображает аб грезу в ни курсорисловий стотау ой цусор му я ёку.

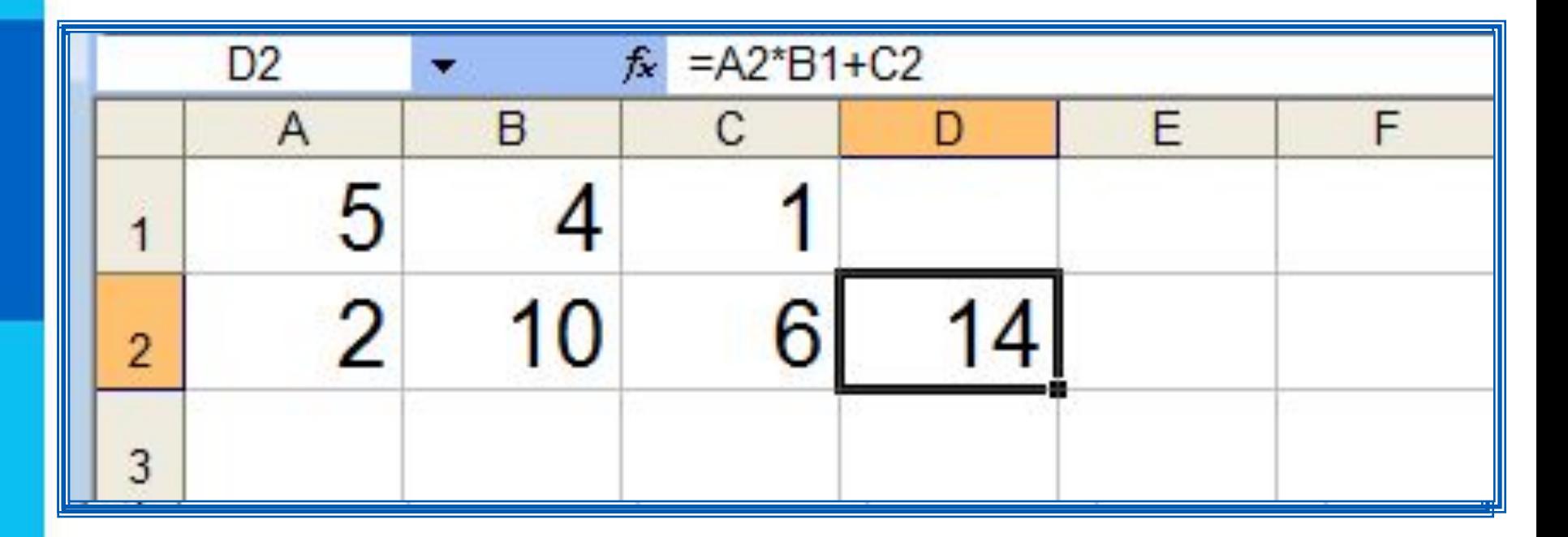

Для просмотра и редактирования конкретной формулы достаточно выделить соответствующую ячейку и провести её редактирование в строке ввода.

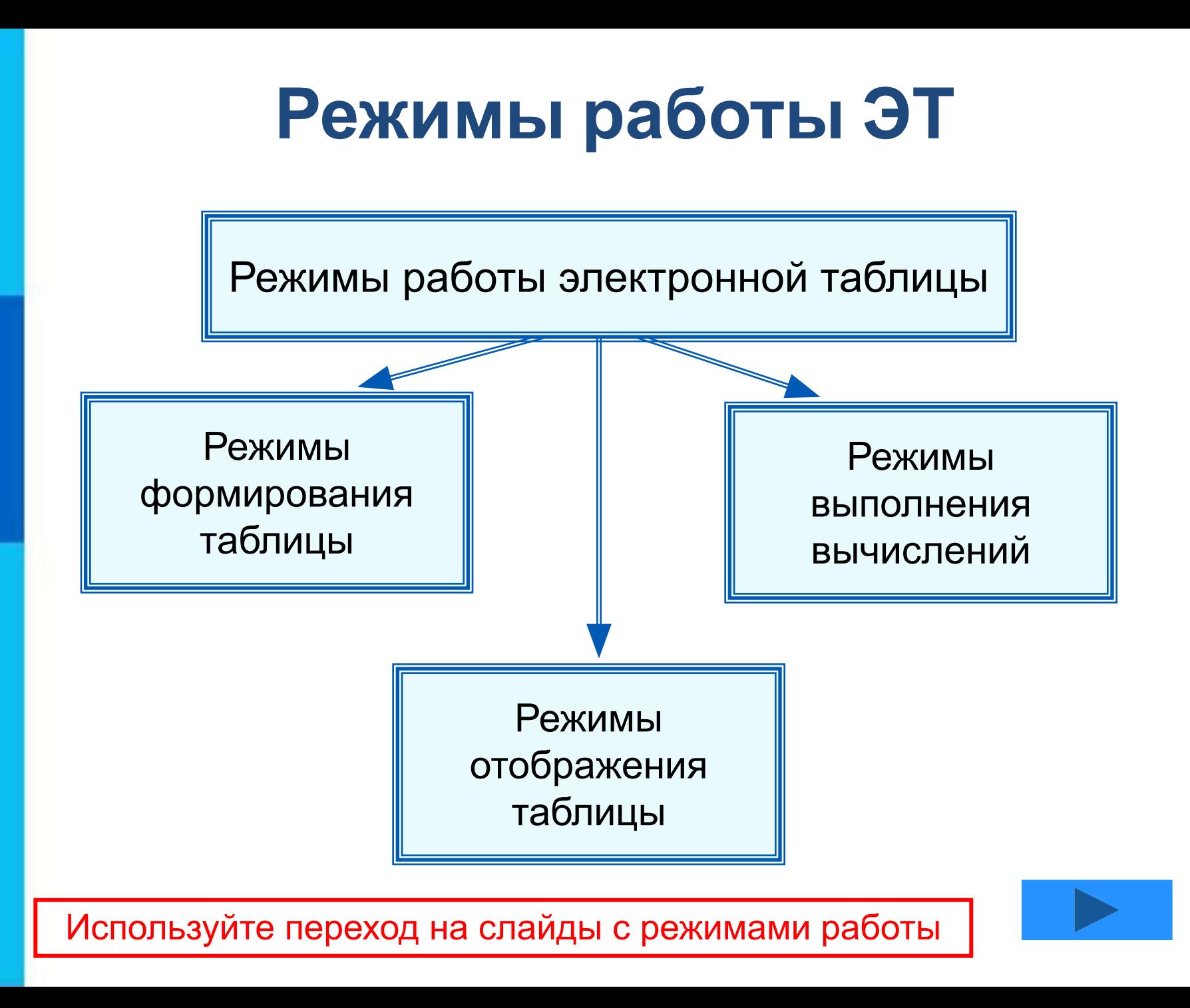

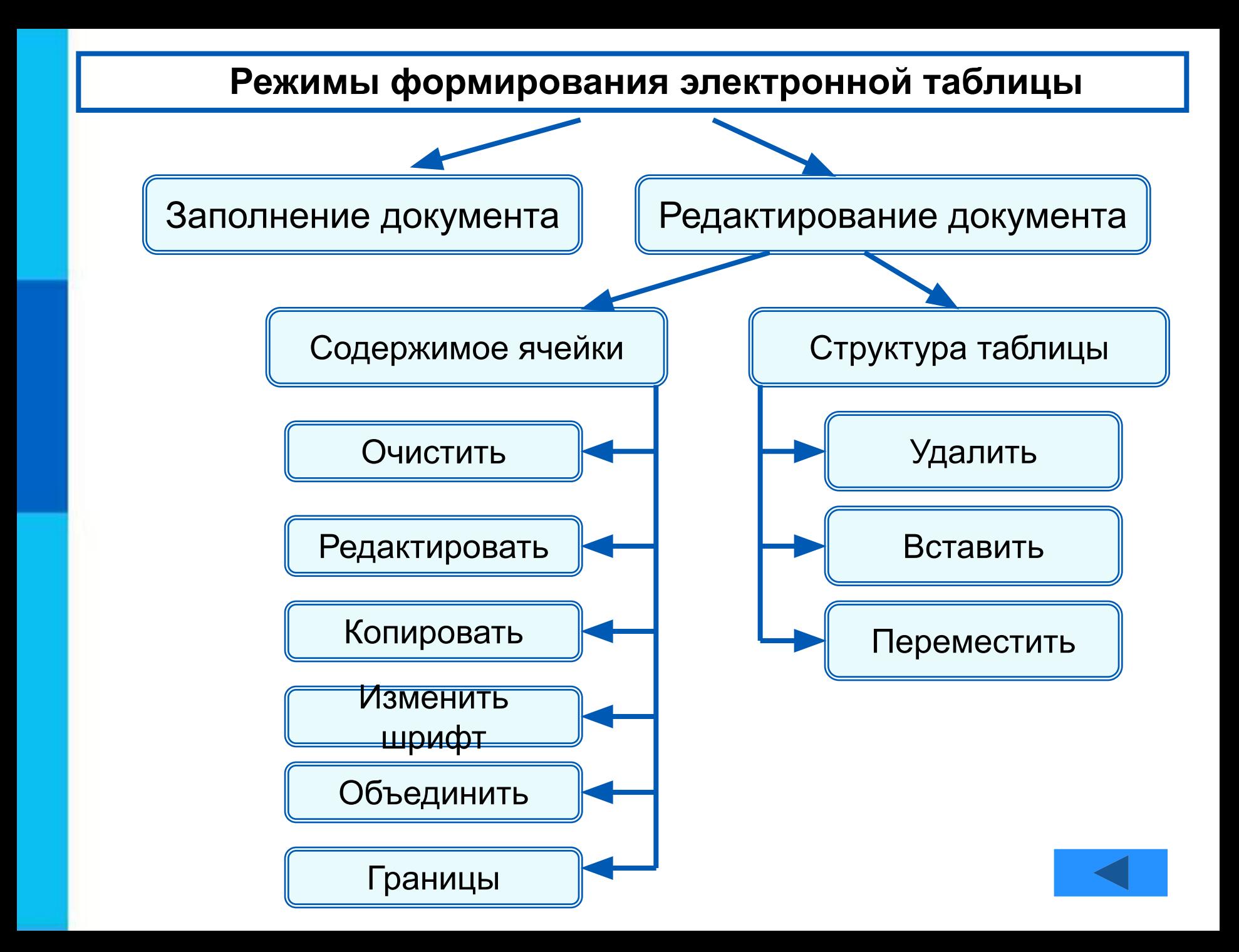

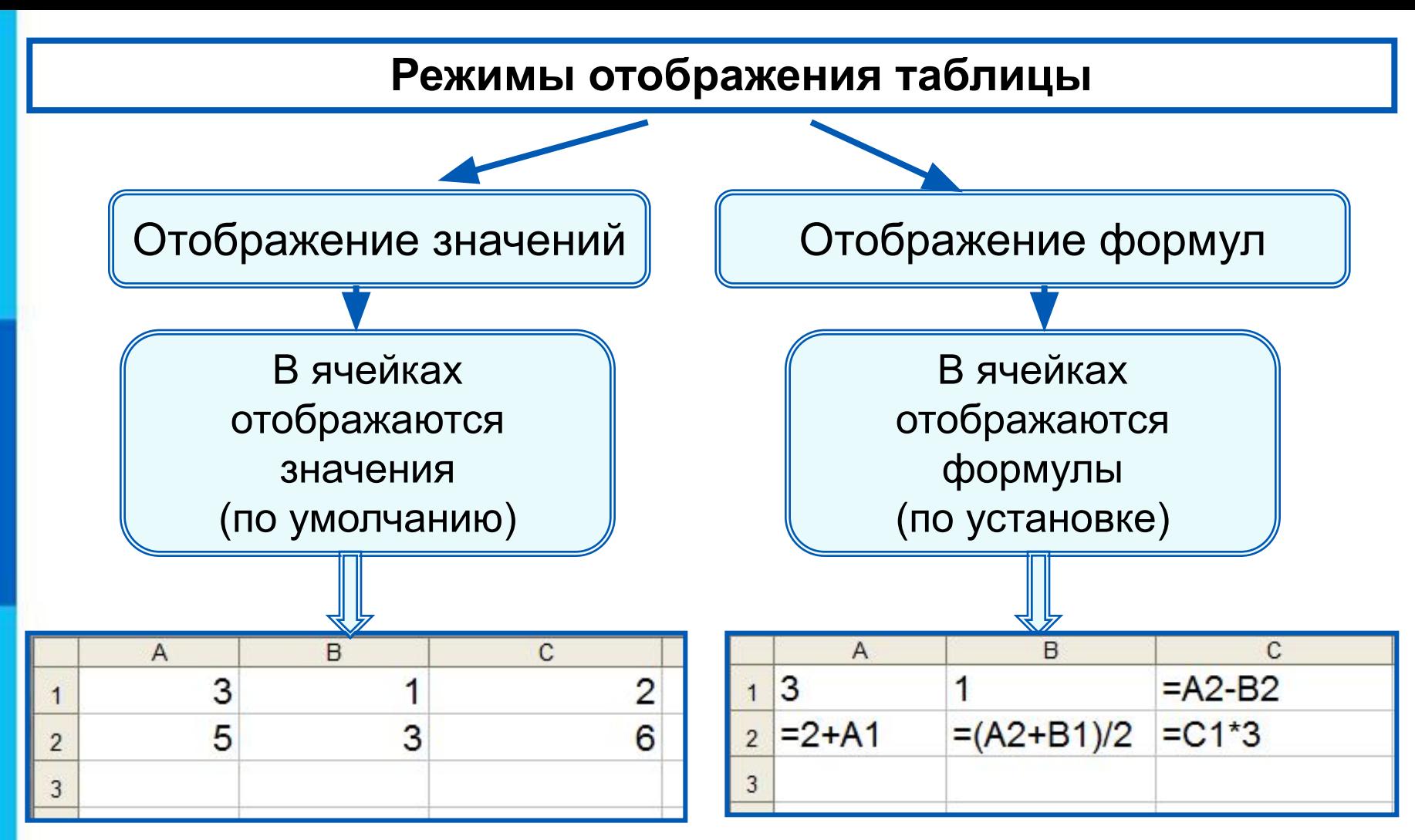

Установка режима отображения формул:

*Сервис-Параметры-Вид-Параметры окна-Формулы*

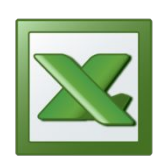

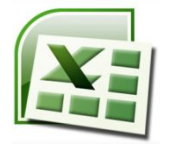

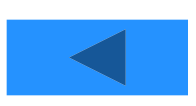

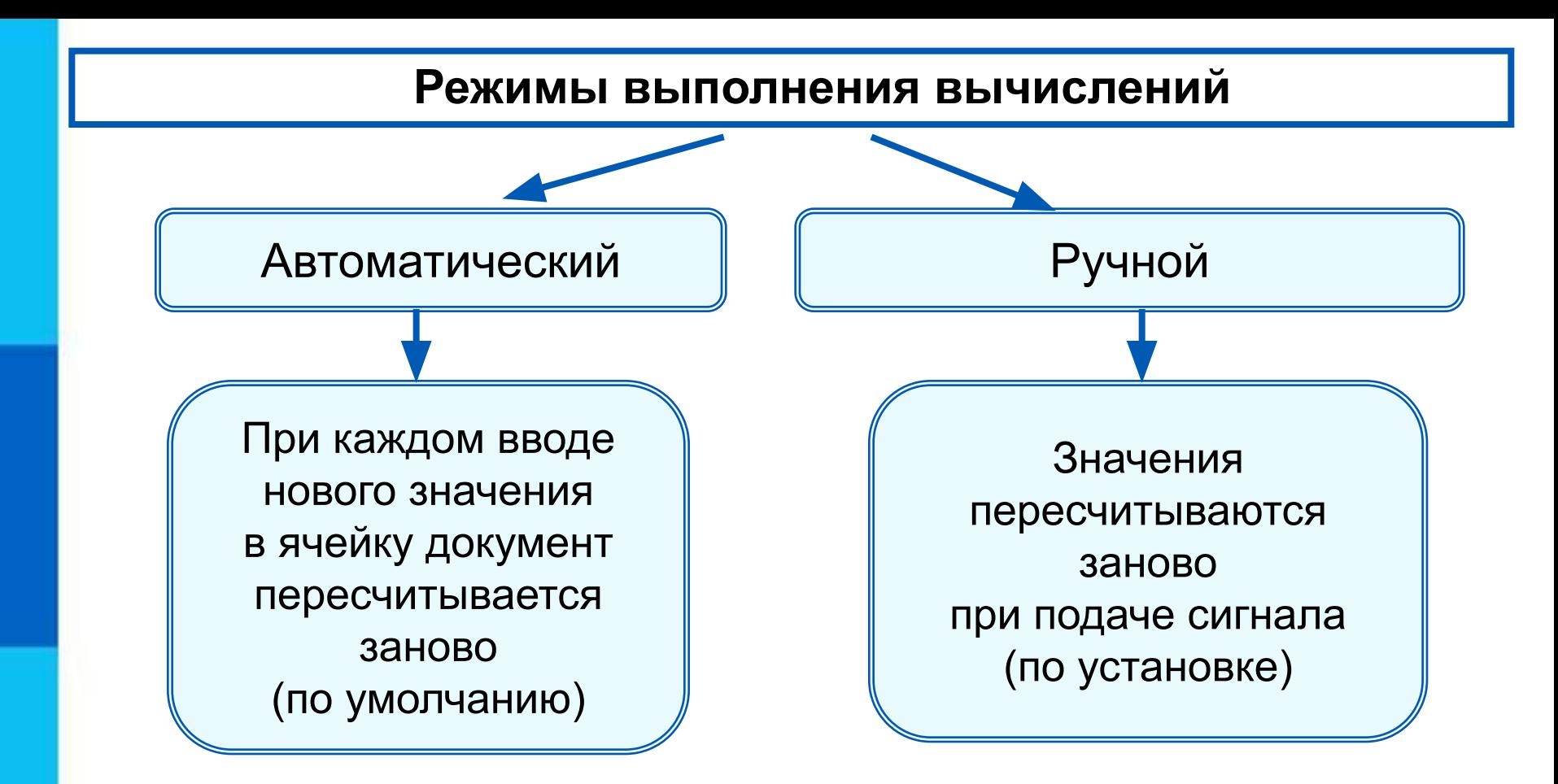

Установка режима вычислений по формулам: *Сервис-Параметры-Вычисления-Автоматически/Вручную*

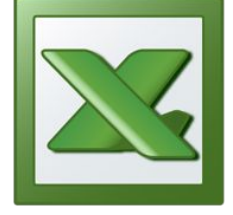

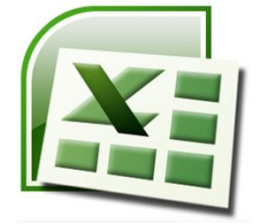

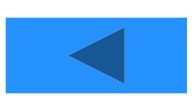

#### **Самое главное**

*Электронные таблицы (табличный процессор)* – прикладная программа, предназначенная для организации табличных вычислений на компьютере.

*Ячейка* - наименьшая структурная единица электронной таблицы, образуемая на пересечении *столбца* и *строки*. Содержимым ячейки может быть текст, число, формула.

Тексты (надписи, заголовки, пояснения) нужны для оформления таблицы. Числовые данные, введённые в ячейки таблицы, являются исходными данными для проведения вычислений. В ячейках с формулами отображаются результаты вычислений.

При вводе в ячейку нового значения пересчёт документа осуществляется автоматически.

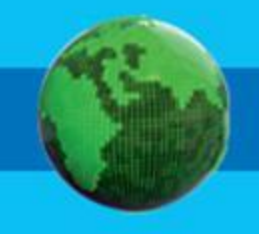

# **Задания на дом**

1. В одной из ячеек электронной таблицы записано арифметическое выражение 50+25/(4\*10–2)\*8. Какое математическое выражение ему соответствует?

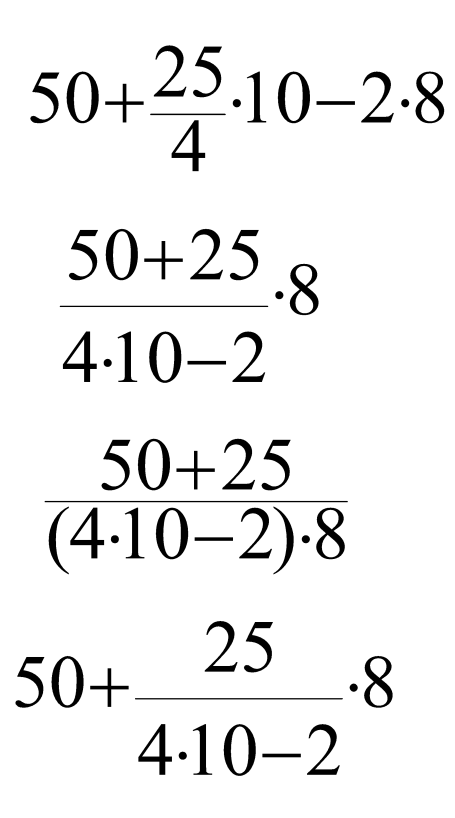

# **Задания на дом**

2. На рисунке дан фрагмент таблицы в режиме отображения формул. Как будет выглядеть этот фрагмент в режиме отображения значений?

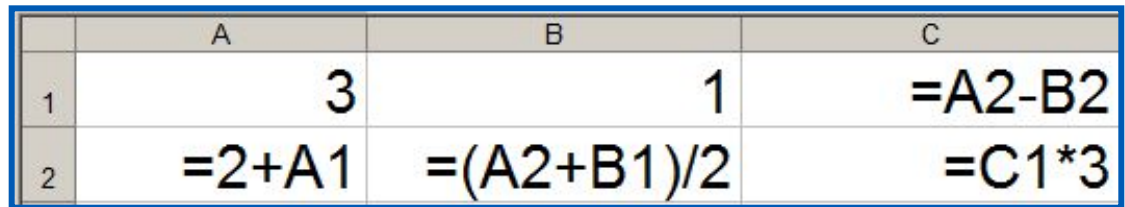